# Welcome to Clearview!

The NEW Student Registration Portal is now open. The system is a secure and green process, which allows the district to verify all student demographic, emergency and medical information for your child prior to the start of the new school year. The system will also allow you to electronically sign the annual permission forms for school district policies. In short, this online process virtually replaces all the hard copy student registration and permission forms that your student(s) bring home on the first day of school.

#### **New students WITH NO siblings currently attending Clearview:**

Proof of residency is required for your incoming 7th grade student. Begin the registration process by clicking on the link below and choosing the 'Create Account' section. This account will be used for student Registration ONLY.

# **New students WITH one or more siblings currently attending Clearview:**

The New Student Registration link below is for your incoming  $7<sup>th</sup>$  grade student only. You will receive a separate communication for registering your RETURNING student.

Utilize the 'Sign In' section from the link as you will have an existing registration account from registering your current Clearview student for last school year. Use the 'forgot username/password' link to retrieve your login information. When you have your login information, sign in and complete the registration for your incoming  $7<sup>th</sup>$  grade student.

# **Click here to begin the [New Student Registration](https://registration.powerschool.com/family/gosnap.aspx?action=18379&culture=en) Forms**

We have included a list of frequently asked questions and please do not hesitate to contact your student's school if you have any questions. High School: 856-223-2708 - Middle School: 856-223-2751

# **Frequently Asked Questions**

#### *Do I have to answer all the questions?*

Required questions are marked with 'required' and if you get to the end of the process and missed any questions, you will have the opportunity to complete any missed areas.

#### *What if I make a mistake?*

If you would like to make a change before submitting at the end of the form, you can navigate back to any of the questions and make a change. After you submit, you will need to contact your student's school to make changes.

#### *I've completed the form, now what?*

Once you have finished entering your information, make sure you click 'submit'. This sends all your information to the school for review. We will contact you with any questions or if additional information is needed.

*I'm not sure how to answer a question. I don't know what the question is asking.* Please contact your student's school for assistance.

# *Help! I'm having technical difficulties*.

For technical support, visit our [PowerSchool Community](http://track.spe.schoolmessenger.com/f/a/JA9fQk0CSAtLY_T1SntSrg~~/AAAAAQA~/RgRdFQWWP0RMaHR0cHM6Ly9oZWxwLnBvd2Vyc2Nob29sLmNvbS90NS9SZWdpc3RyYXRpb24vY3QtcC9Qb3dlclNjaG9vbFJlZ2lzdHJhdGlvbi9lblcHc2Nob29sbVgEAAAAAUIKAAEW0jNbxIOdglIha293YWxjaGlrbmFAY2xlYXJ2aWV3cmVnaW9uYWwuZWR1) help center or click "Help" from any form page.

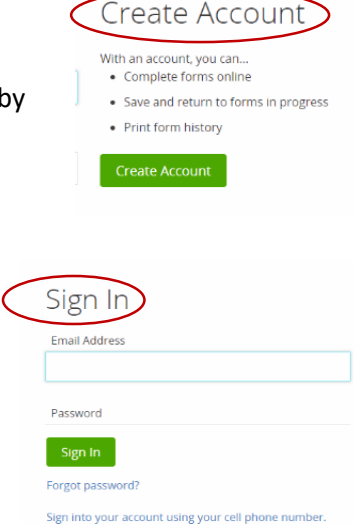